## Penpa+ Tips

## **Shortcuts:**

- In Sudoku Mode
	- o Pressing z (small caps) switches to Normal Submode
	- o Pressing x (small caps) switches to Corner Submode
	- o Pressing c (small caps) switches to Centre Submode
	- o Pressing v (small caps) switches to Shading (Surface Mode)
	- o SHIFT + Number will temporarily switch to Corner Submode and place the number in corner of the cell.
	- $\circ$  SHIFT + DEL: Deletes only corner pencil marks from the selected cells
	- $\circ$  CTRL + Number will temporarily switch to Centre Submode and place the centre pencil marks.
	- o CTRL can also be used to select Multiple Cells/ Deselecting selected cells
	- $\circ$  CTRL + DEL: Deletes only centre pencil marks from the selected cells
	- o DEL: To delete all the contents of the cell
	- o SPACEBAR: To delete only the selected submode contents. (E.g. If the cell contains both centre and corner pencil marks, and if the current submode selection is "Corner submode," the pressing Spacebar would delete only the corner pencil marks)
	- $\circ$  Drag the mouse pressing left click / drag your finger holding down on Mobile or Ipad for multiple cell selection
	- $\circ$  Setting Border: ON will allow you to write digits on the edges of the cells
- In Surface Mode
	- o Use number keys to switch between styles quickly.
	- $\circ$  The number in the superscript of the colored button represents the respective hotkey.
- F4: Hide/Show Timer

## Tab/Enter Feature **Table**

- 1. Users can now select which modes/sub-modes they want to rotate when pressing the TAB/Enter key.
	- a. There is a search option available.
	- b. Search is case-insensitive.
- 2. You can press Tab or Enter (closer to the Numpad) to rotate between the selected modes.
- 3. SHIFT + Tab, SHIFT + Enter will rotate between the selected modes in the backward direction.
- 4. To clear all selections Click twice on Select All (It changes to Clear ALL on the first click).

## **General Tip:**

• The link has the PenpaLite feature activated. That is, only useful modes (Surface and Sudoku) are visible to solvers. If you wish to use other modes (like drawing lines, shapes, or edges) for any reason, user can turn the "PenpaLite" button "OFF" through General Settings as shown below, and all the modes will be visible.

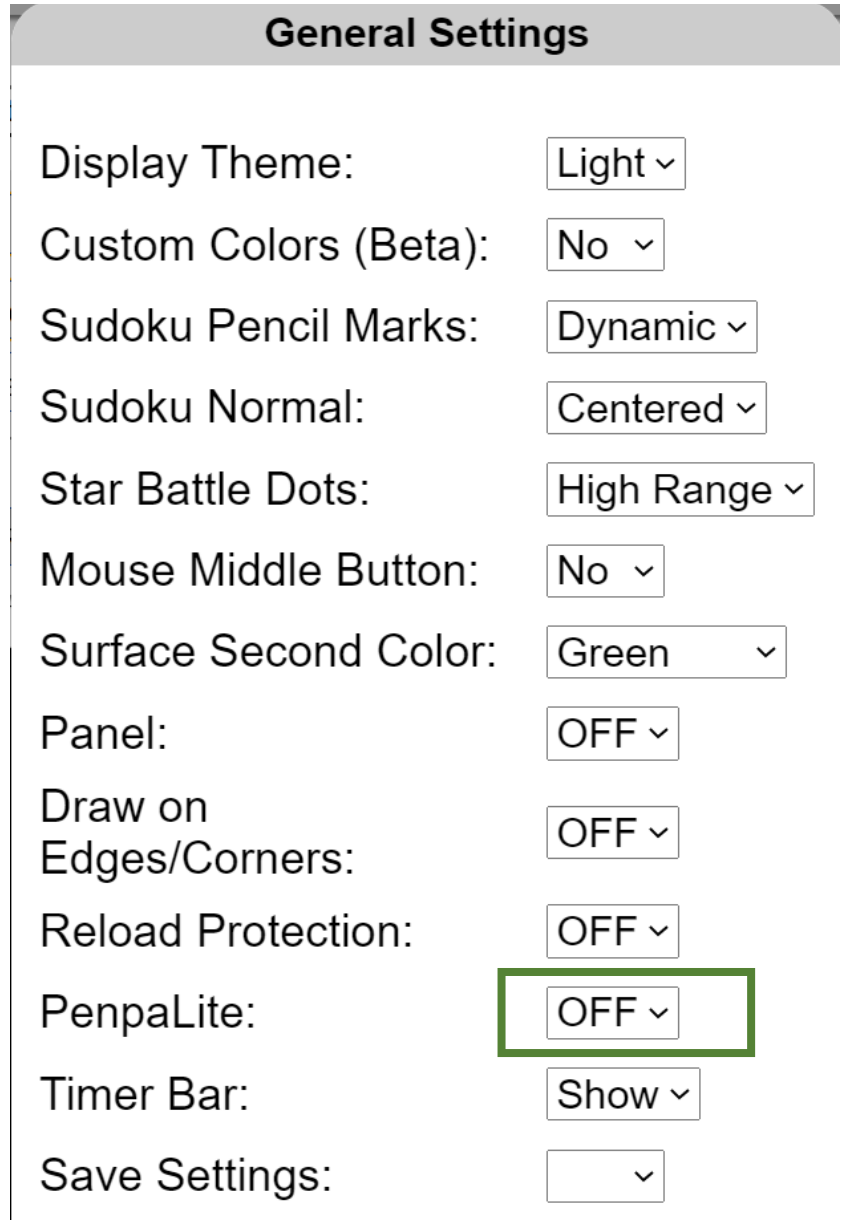